# **ircbot Documentation**

*Release 0.2*

**Kushal Das**

**Jul 18, 2022**

# Contents:

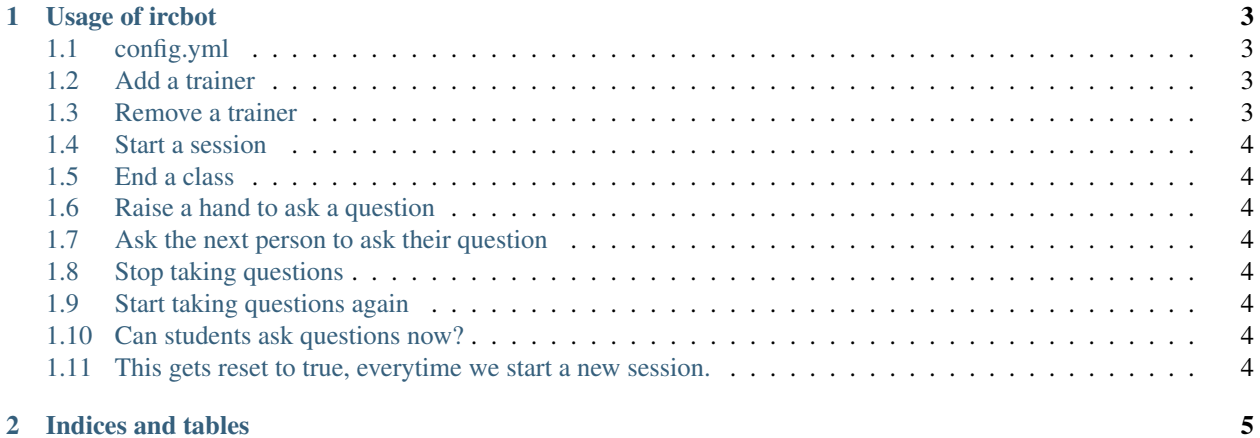

This is the bot used for #dgplug summer training program.

Please read the usage guide if you want to use it for your channel.

# CHAPTER 1

# Usage of ircbot

<span id="page-6-0"></span>This is a bot written for #dgplug summer training. This also means it follows the way, we organize the sessions on #dgplug channel on freenode.

#### <span id="page-6-1"></span>**1.1 config.yml**

This file contains the configuration of the tool. An example is given below:

```
nick = "ircbot42"
realname = "ircbot42"fullname = "ircbot42"channel = "#libera"
password = ""
trainers = ["nick1", "nick2"]
```
trainers are nicks who have power over the bot. They can execute various actions, as explained below.

#### <span id="page-6-2"></span>**1.2 Add a trainer**

add: newnick

Execute the above command in your channel.

#### <span id="page-6-3"></span>**1.3 Remove a trainer**

rm: nick\_to\_remove

Removes a given nick, from the master list.

#### <span id="page-7-0"></span>**1.4 Start a session**

#startclass

Give the above command in the *IRC channel* itself. Remember, that this does not work in PM.

# <span id="page-7-1"></span>**1.5 End a class**

#endclass

This ends the class. This also has to be provided in the channel itself. After ending the session the bot will try to upload the log.

You can also end in a different way, which doesn't try to upload the log.

#endclass nolog

## <span id="page-7-2"></span>**1.6 Raise a hand to ask a question**

!

Typing only a ! puts you on the question queue.

#### <span id="page-7-3"></span>**1.7 Ask the next person to ask their question**

next

#### <span id="page-7-4"></span>**1.8 Stop taking questions**

#questions off

#### <span id="page-7-5"></span>**1.9 Start taking questions again**

#questions on

## <span id="page-7-6"></span>**1.10 Can students ask questions now?**

#questions

## <span id="page-7-7"></span>**1.11 This gets reset to true, everytime we start a new session.**

# CHAPTER 2

Indices and tables

- <span id="page-8-0"></span>• genindex
- modindex
- search